# Comparative Genomics Through Visual Analytics

*Project Isis (Integrated spatial information system)*

#### Andrew Warren<sup>1</sup> and Timothy Driscoll<sup>2</sup>

*Department of Computer Science*<sup>1</sup> *and Graduate Program in Genetics, Bioinformatics, and Computational Biology*<sup>2</sup> *Virginia Polytechnic Institute and State University, Blacksburg,VA*

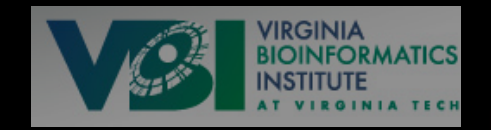

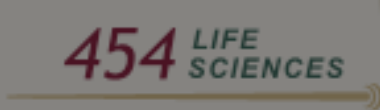

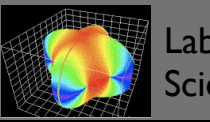

# Apply Visual Analytics to Life Sciences

### Apply Visual Analytics to Life Sciences

Create an analytical method

Extend concept into different realms

Genomics

**Proteomics** 

**Metabolomics** 

Regulatory systems

Ecosystems

# A Byte of Biology

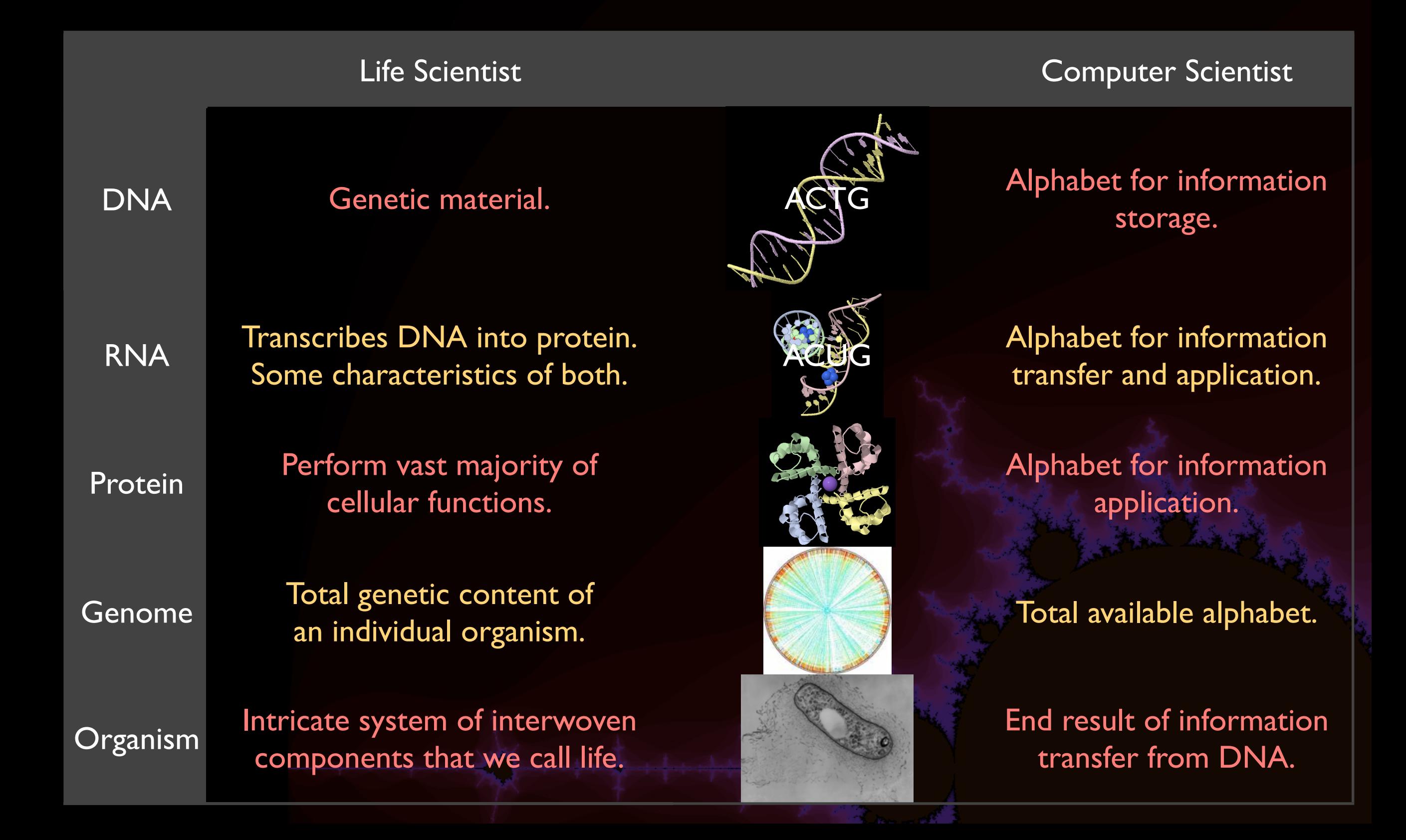

### Project Rationale

Number of sequenced bacterial genomes

Need to compare on a genomic (not genetic) level

Gain insight through visualization

Now: data rich, tool poor

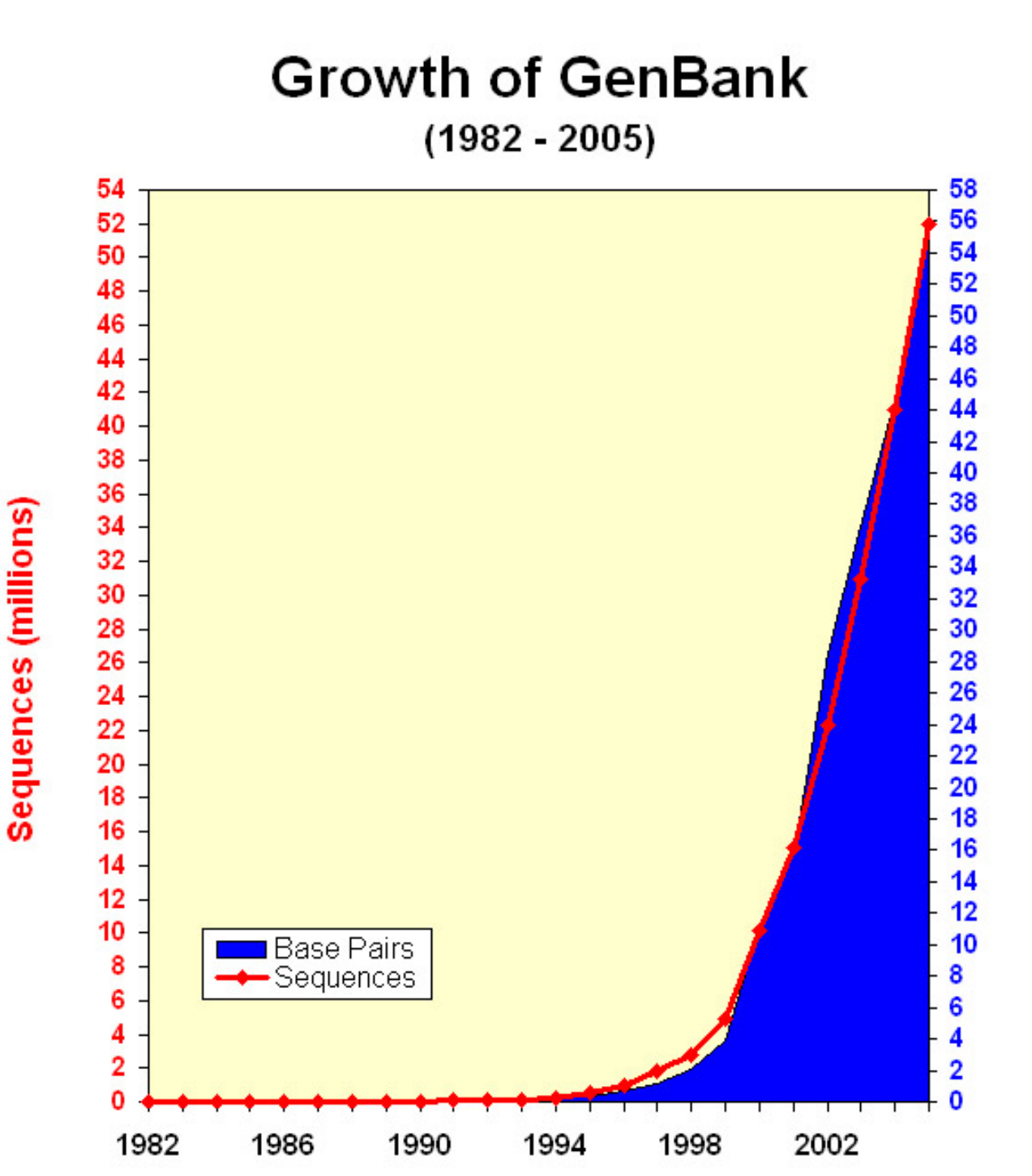

Base Pairs of DNA (billions)

### User Workflo w

### User Workflow

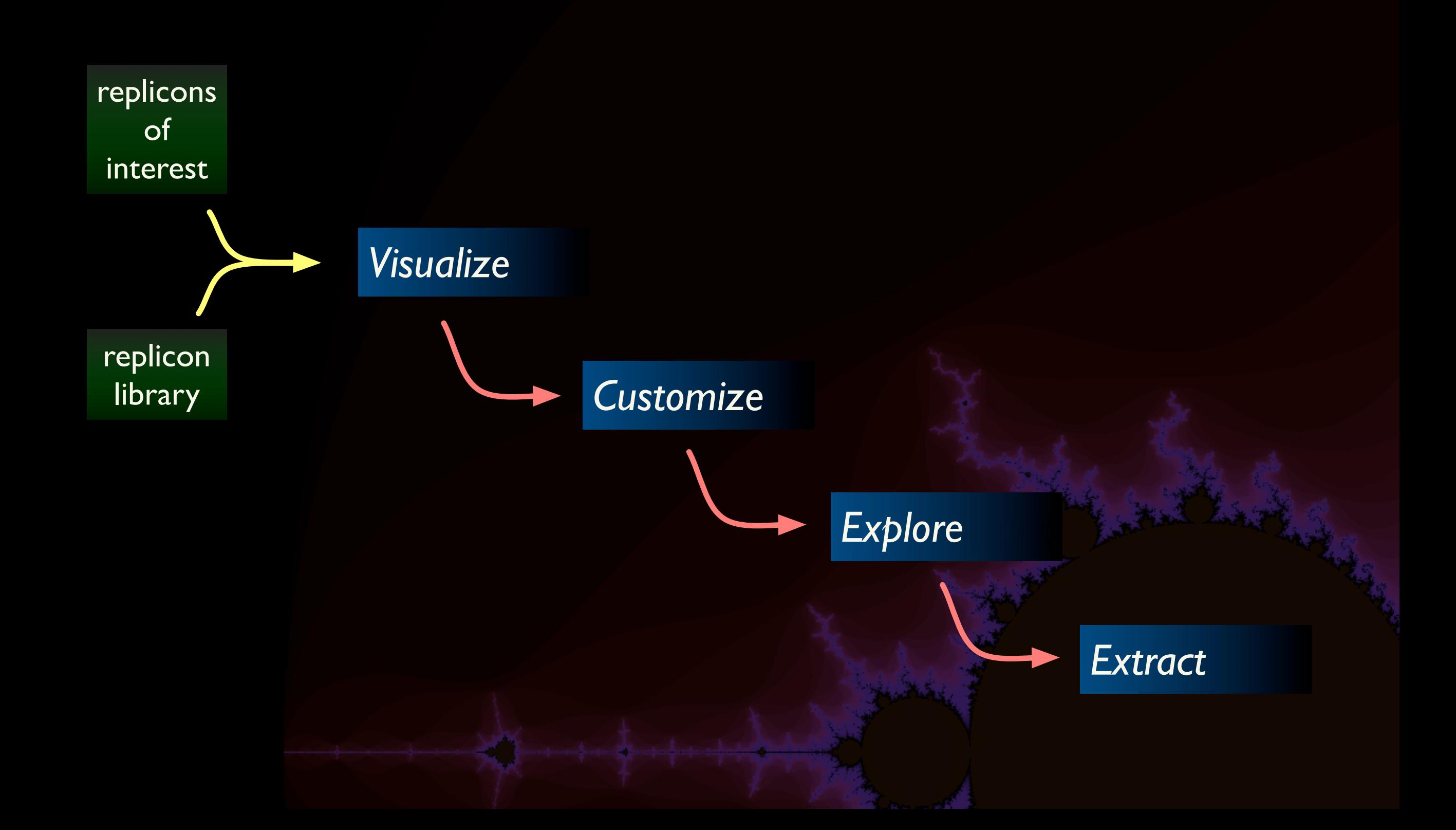

### User Workflow

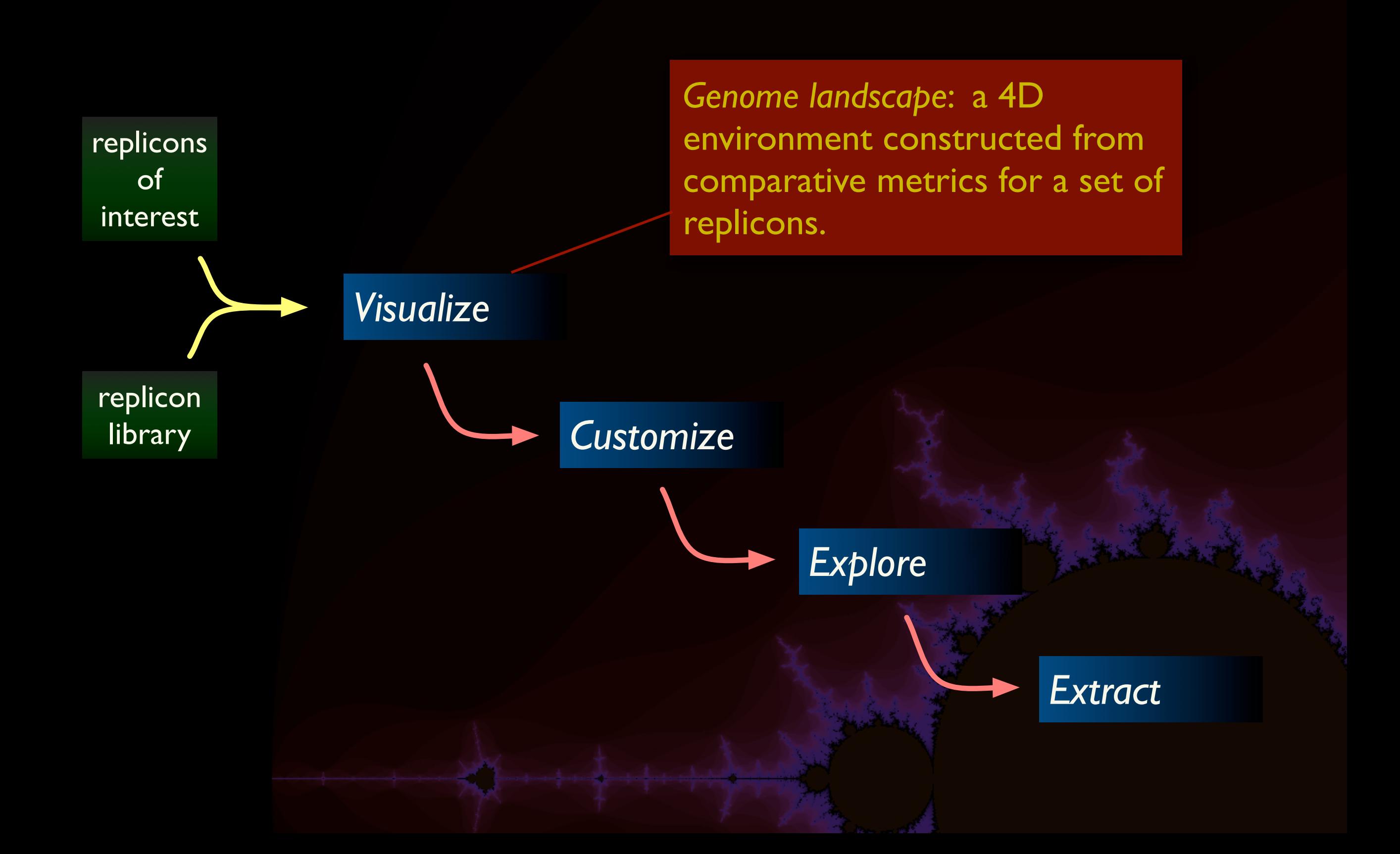

### Software Implementation

Visual ToolKit (VTK) for visualization

Java for interface

#### Benefits:

- ‣ Cross-platform
- ‣ Web friendly
- ‣ Extensive pre-built libraries

#### Drawbacks:

- ‣ Difficult setup and compile environment
- ‣ Combining C++ and Java may limit flexibility

### Project Management Scheme

#### Primary input: table of *profiles*

- ‣ header row specifies metric names
- ‣ each data row gives values for a single profile

#### Project properties

- ‣ Assignment of metrics to axes and color dimensions
- ‣ List of all metrics that can be used for analysis (scalar values)
- ‣ Name and location of other project files

#### Project libraries

- ‣ *Landscape lib* stores profiles used in building the landscape
- ‣ *Sources lib* stores profiles of special interest (user-defined)

# Metrics for Replicon Comparison

### Metrics for Replicon Comparison

*Global Calculations* GC content Replicon length multi-ANI multi-AAI HGT events Extent of paralogy

*Density of Genetic Elements* Coding regions (genes) RNA genes **Promoters** Pseudo-genes **Transposons** sRNA elements Repeat regions

*Correlative & Statistical* Functional enrichment score Entropy density function Entropy distance ratio Phylogenetic distance Regulatory index Pathogenicity score Extent of orthology

### Visualization Example - Genomic data

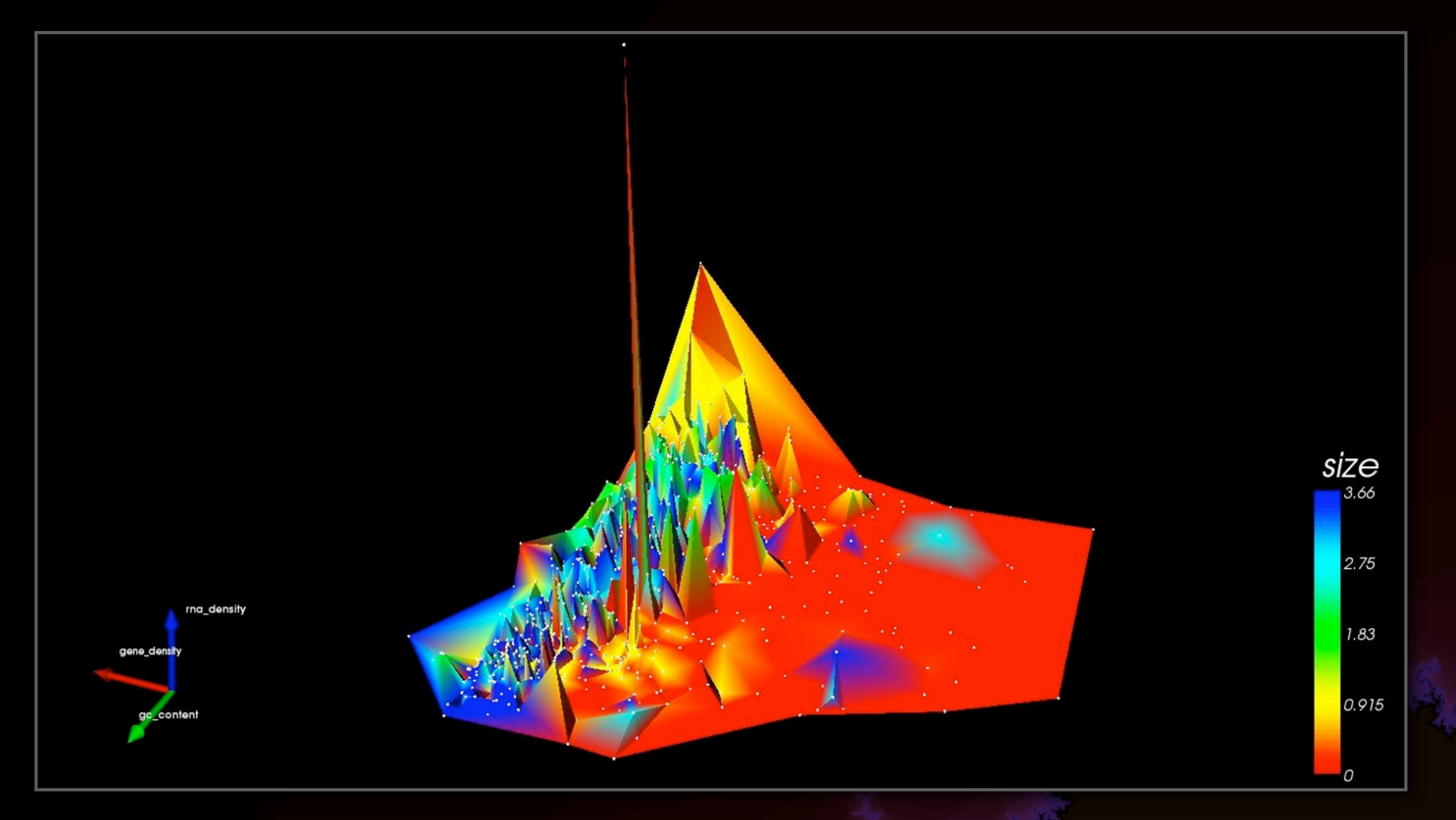

*X-axis*: Gene density. *Y-axis*: GC content. *Z-axis*: RNA density. Colored by replicon size (Mb).

### Visualization Example - Genomic data

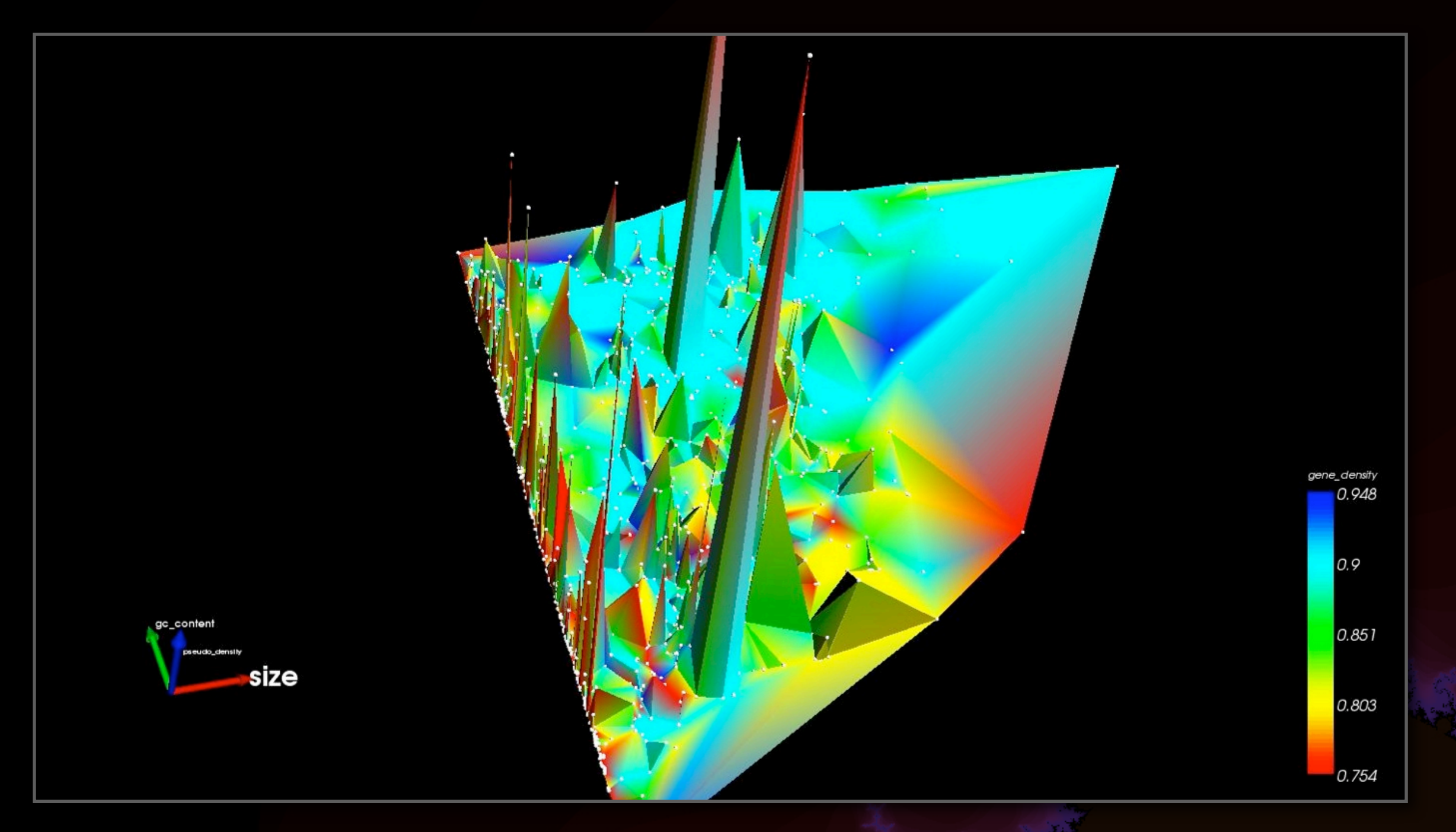

*X-axis*: Replicon size (Mb). *Y-axis*: GC content. *Z-axis*: Pseudo-gene density. Colored by gene density.

### Visualization Example - Genomic data

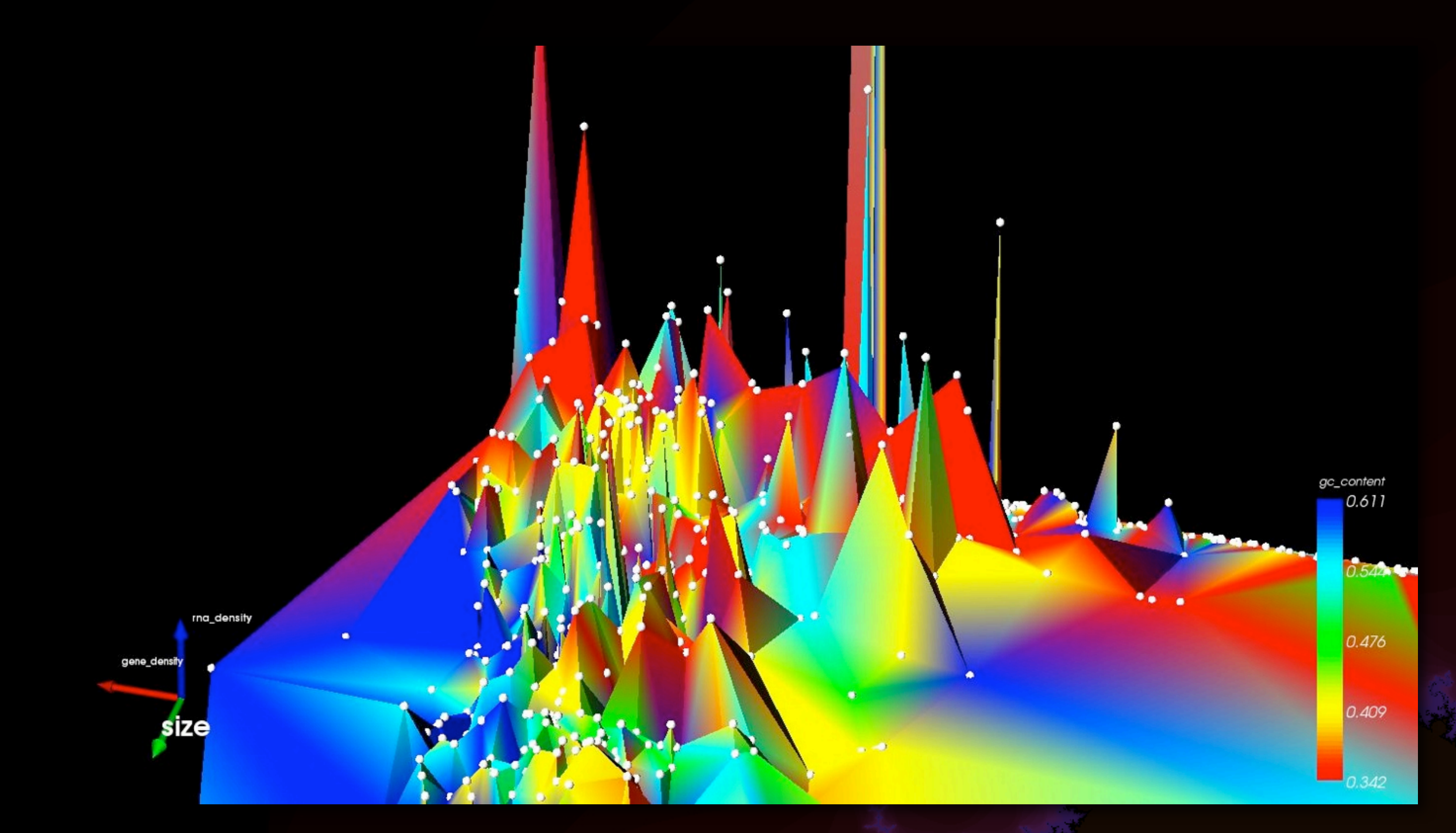

*X-axis*: Gene density. *Y-axis*: Replicon size (Mb). *Z-axis*: RNA density. Colored by GC content.

## Visualization Example - Watershed data

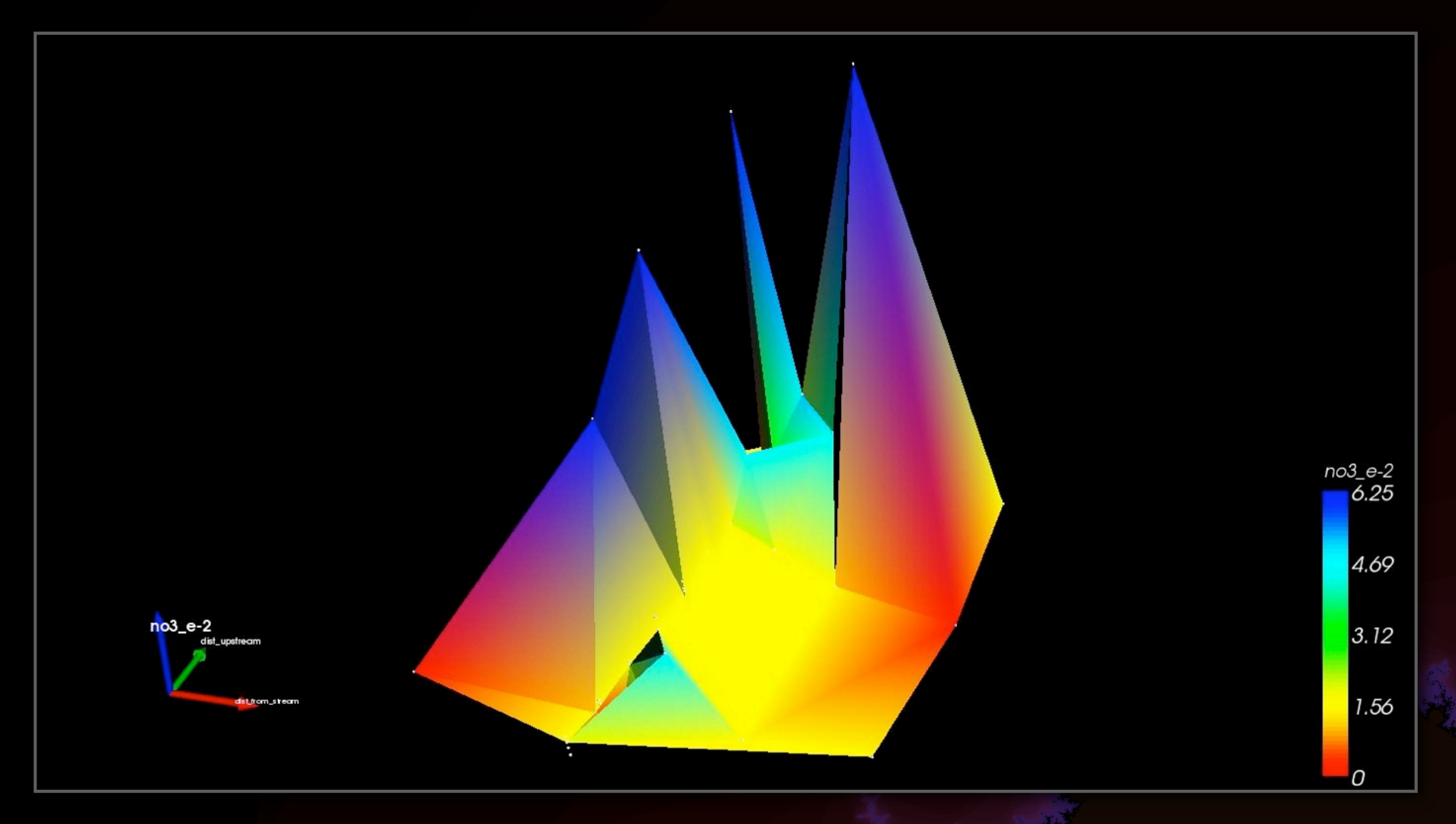

*X-axis*: Distance from stream. *Y-axis*: Distance upstream. *Z-axis*: Nitrogen content. Colored by Nitrogen content.

# Project Status (1)

#### Interactive 4D landscape

- ‣ Full control with mouse
- ‣ Automatic data scaling and color assignment

#### Metrics Palette

- ‣ Shows data for all metrics in the dataset
- ‣ Highlights metrics used for XYZ axes and color
- ‣ Bindings in place for interactivity with the landscape

#### Project management

- ‣ New projects start with empty files, ready for data import
- ‣ Existing projects constantly updated during use
- ‣ All files are human-readable and accessible

# Project Status (2)

### Data formats

- ‣ Full implementation of (internal) data handling
- ‣ Standard tab-delimited format for data storage
- ‣ Standard key-value pairs for preference storage
- ‣ Easy to read, export-friendly, minimal redundancy

#### Being applied to disparate datasets

- ▶ Plug-in scripts for converting GenBank data to Isis format
- ‣ Metrics for comparative genomics chose; some applied
- ‣ Straight export of ecosystem data (nitrogen content)

### Future work: Project Development

#### Selection widget ("Mother Ship")

- ‣ Graphic element to focus on groups of points in the landscape
- ‣ User controls size and shape of widget

#### Dynamic scale indicators

- ▶ "Towers of Power"
- ‣ Show average of values for points within the selection widget
- ‣ Dynamic color bar for visual comparison of selection to total

#### Axis reassignment by drag-and-drop

#### Control over landscape display

- ‣ Transparency and smoothness of surface
- ‣ Axis scaling
- ‣ Color bar scaling

### Future work: VBI and 454 Life Sciences

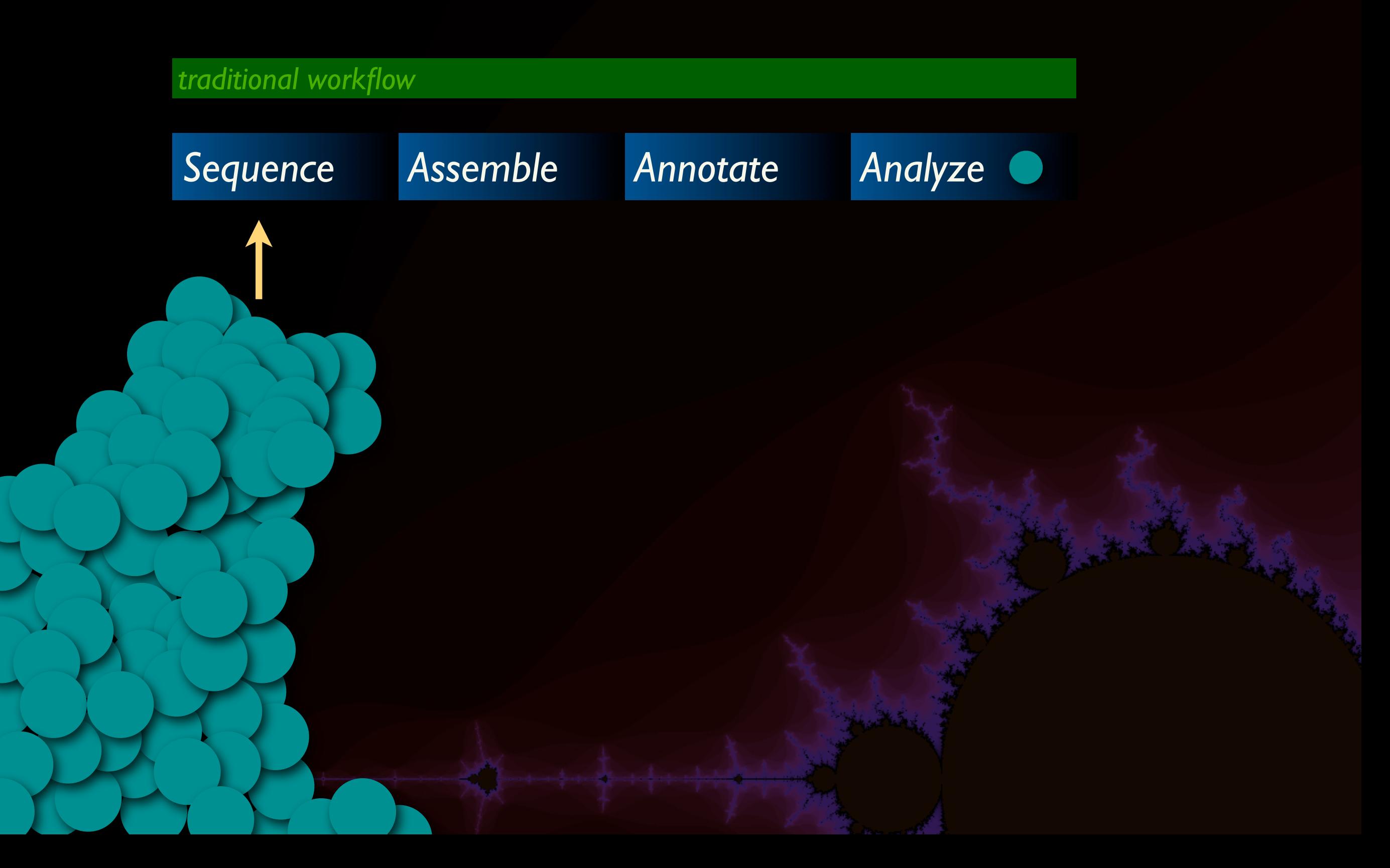

### Future work: VBI and 454 Life Sciences

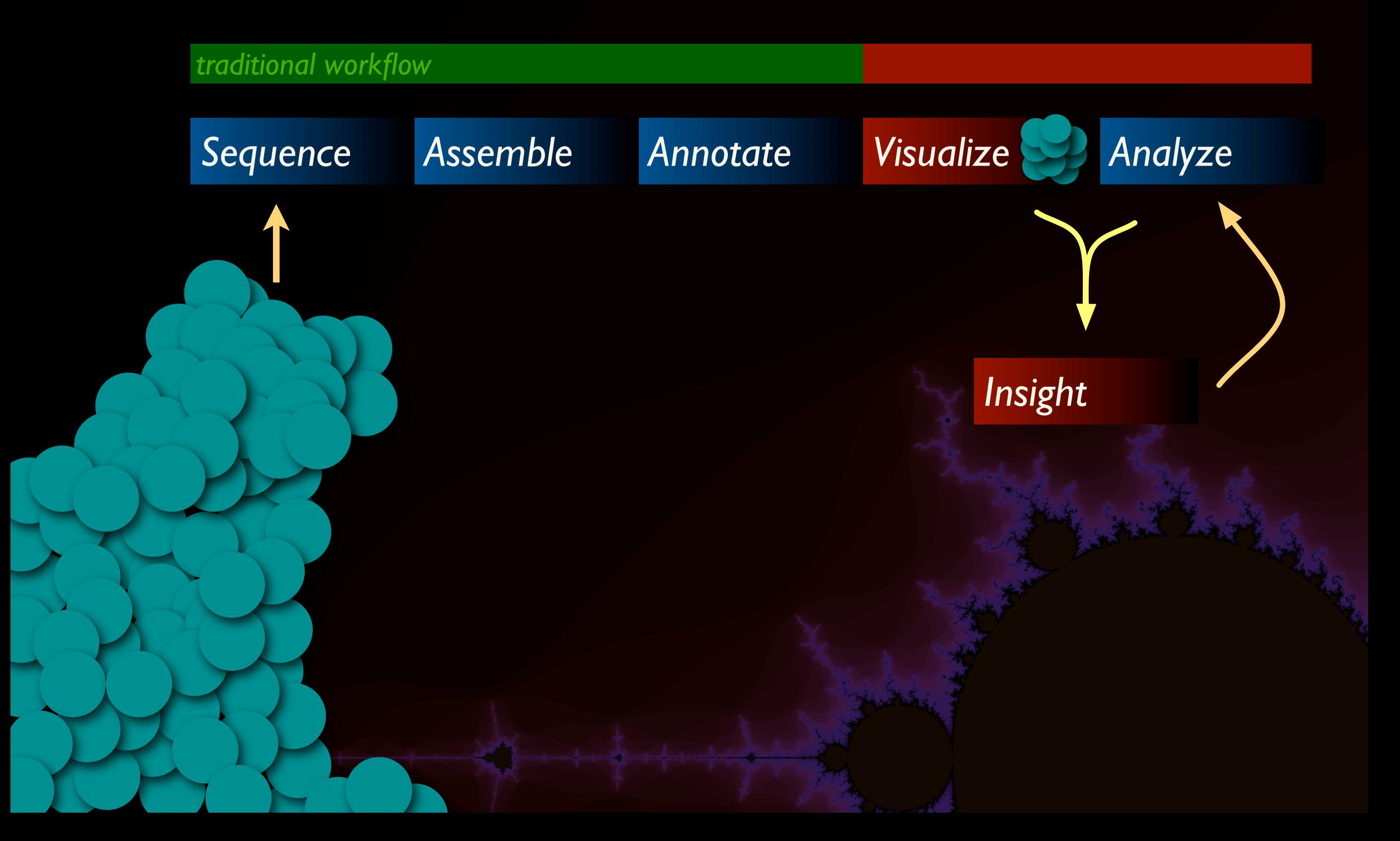